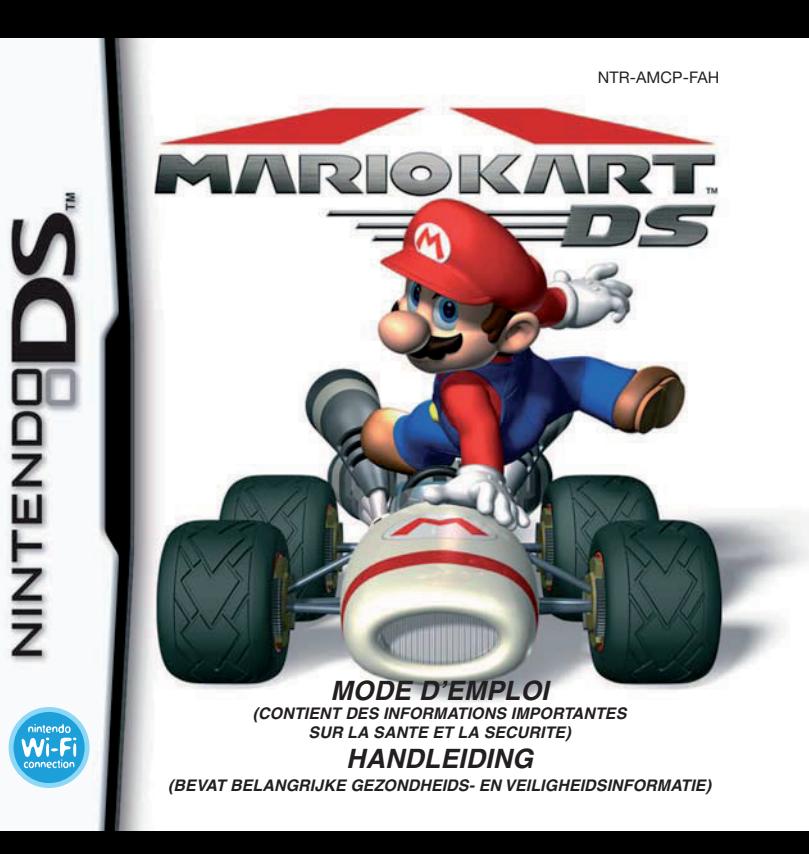

#### *This seal is your assurance that Nintendo has reviewed this product and that it has met our standards*  **Original** *for excellence in workmanship. reliability and entertainment*  Nintendo *value. Always look for this seal*  Seal of *when buying games and acces-*Quality *sories to ensure complete compatibility with your Nintendo Product.*

*Ce sceau est votre assurance que Nintendo a approuvé ce produit et qu'il est conforme aux normes d'excellence en matière de fabrication, de fiabilité et surtout, de qualité. Recherchez ce sceau lorsque vous achetez des jeux ou des accessoires pour assurer une totale compatibilité avec vos produits Nintendo.*

Thank you for selecting the MARIO KART™ DS Game Card for the Nintendo DS™ system.

Merci d'avoir choisi le jeu MARIO KART™ DS pour la console de jeu Nintendo DS™.

**IMPORTANT :** lisez attentivement les informations importantes sur la santé et la sécurité incluses dans ce mode d'emploi avant toute utilisation de votre Nintendo DS, d'une carte DS, d'une cartouche de jeu, ou d'un accessoire. Nous vous conseillons de lire attentivement le mode d'emploi avant de commencer à jouer afin de profiter pleinement de votre nouveau jeu ! Des informations importantes sur la garantie et le service consommateurs se trouvent dans le dépliant de classification par âge, garantie du logiciel et coordonnées inclus avec ce logiciel. Conservez ces documents pour référence ultérieure.

**BELANGRIJK:** lees de gezondheids- en veiligheidsinformatie in deze handleiding zorgvuldig door voordat je het Nintendo DS-systeem, de Game Card, de spelcassette of het accessoire gebruikt. Lees de handleiding goed door om zoveel mogelijk plezier aan dit spel te beleven. In de aparte folder 'Leeftijdsclassificatie, softwaregarantie en contactgegevens' vind je belangrijke informatie over de garantie en de Nintendo Helpdesk. Bewaar deze documenten om er later nog iets in op te kunnen zoeken.

Cette carte DS ne peut être utilisée qu'avec les consoles de jeu Nintendo DS.

Deze Game Card werkt alleen met Nintendo DS-systemen.

**IMPORTANT :** utiliser un appareil illégal avec votre Nintendo DS peut rendre ce jeu inutilisable.

**BELANGRIJK:** het gebruik van een illegaal apparaat met het Nintendo DS-systeem kan ervoor zorgen dat dit spel niet kan worden gespeeld.

#### [1005/FAH/NTR]

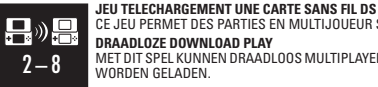

 $2 - 8$ 

nintendo Wi-F connection CE JEU PERMET DES PARTIES EN MULTIJOUEUR SANS FIL TELECHARGEES A PARTIR D'UNE CARTE DS.

#### **DRAADLOZE DOWNLOAD PLAY**

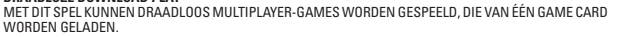

#### **JEU MULTI-CARTES SANS FIL DS**

**只**》(只 CE JEU PERMET DES PARTIES EN MULTIJOUEUR SANS FIL AVEC UNE CARTE DS POUR CHAQUE NINTENDO DS.

#### **DRAADLOZE MULTI-CARD PLAY**

MET DIT SPEL KUNNEN DRAADLOOS MULTIPLAYER-GAMES WORDEN GESPEELD, ALS ELK NINTENDO DS-SYSTEEM IS VOORZIEN VAN EEN GAME CARD MET DIT SPEL.

#### **CONNEXION Wi-Fi NINTENDO**

CE JEU EST CONÇU POUR ETRE UTILISE AVEC LA CONNEXION Wi-Fi NINTENDO.

**NINTENDO Wi-Fi CONNECTION** DIT SPEL IS GESCHIKT VOOR DE NINTENDO Wi-Fi CONNECTION.

#### © 2005 NINTENDO.

TM, ® AND THE NINTENDO DS LOGO ARE TRADEMARKS OF NINTENDO. TM, ® ET LE LOGO NINTENDO DS SONT DES MARQUES DE NINTENDO. © 2005 NINTENDO.

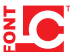

This product uses the LC Font by Sharp Corporation, except some characters. LCFONT, LC Font and the LC logo mark are trademarks of Sharp Corporation.

Ce produit utilise la fonte LC de Sharp Corporation, à l'exception de certains caractères. LCFONT, LC Font et le logo LC sont des marques de commerce de Sharp Corporation.

## **CONTENTS / SOMMAIRE Français . ................4**

**Nederlands . . . . . . . . . . . . . . 44**

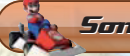

#### Sommaire

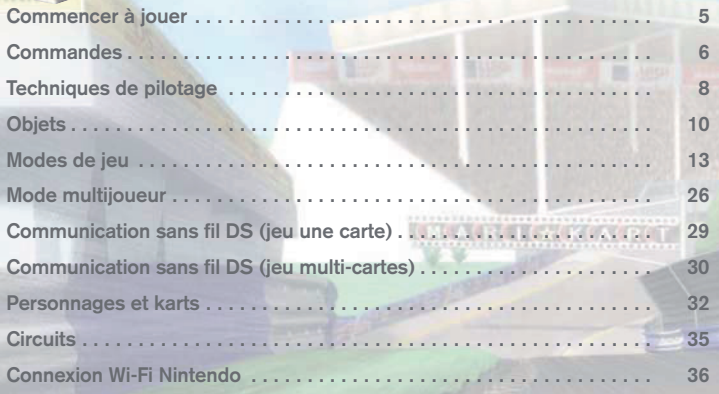

Dans ce mode d'emploi, l'écran supérieur de la Nintendo DS a un cadre **vert**, et l'écran tactile un cadre **orange**.

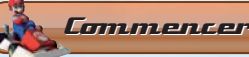

#### Commencer à jouer

Vérifiez que votre Nintendo DS™ est éteinte avant d'insérer la carte de jeu MARIO KART™ DS dans le port carte DS de la console. Mettez ensuite la Nintendo DS sous tension. A l'affichage de l'**écran d'avertissement sur la santé et la sécurité**, touchez l'écran tactile pour continuer.

RECAUTIONS FOUR DES INFORMATION **MERCHANICA & VATER BROWN** HARCTER-VINS A L'ADRIESE SUVANTE any circle of a composition for a **Continue Diverse tractific once constant** 

Sur le **menu principal Nintendo DS**, touchez le panneau MARIO KART DS NINTENDO pour accéder à l'**écran titre**. Si la console Nintendo DS a été réglée sur MODE AUTO-MATIQUE, le jeu se chargera automatiquement. Veuillez vous référer au mode d'emploi de la Nintendo DS pour de plus amples détails.

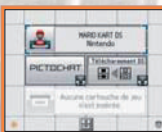

La langue utilisée pour le jeu dépend de celle de la console Nintendo DS. Vous pouvez choisir de jouer dans une des cinq langues suivantes : anglais, français, allemand, espagnol et italien. Si la console Nintendo DS est déjà réglée sur l'une des langues mentionnées ci-dessus, la même langue sera utilisée pour le jeu. Dans le cas contraire, l'anglais est la langue par défaut. Pour changer la langue du jeu, modifiez les paramètres de la console Nintendo DS. Reportez-vous au mode d'emploi de la console Nintendo DS pour de plus amples informations.

Lorsque vous jouez pour la première fois, touchez l'écran tactile ou appuyez sur le bouton A pour afficher l'**écran d'entrée du surnom** et **de l'emblème**. Saisissez le nom de votre choix et créez votre emblème. Vous pouvez modifier votre SURNOM et votre EMBLEME dans les OPTIONS. Après avoir validé votre surnom et votre emblème, l'**écran de sélec-**

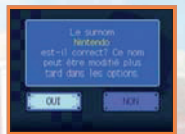

**Barrier Carter and Marian Street Street** 

**tion de jeu** s'affiche. Touchez un mode de jeu (p. 13 à 22) pour le sélectionner.

Si vous battez des records établis dans ce jeu, votre nouveau record sera sauvegardé automatiquement. Vous pouvez consulter ces résultats dans les RECORDS (p. 23).

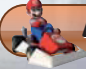

#### Commandes

Veuillez vous référer à la section suivante pour savoir comment utiliser les boutons et piloter votre kart pendant une course. Veuillez lire « Techniques de pilotage » (p. 8 et 9) pour de plus amples détails.

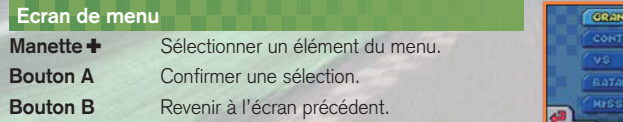

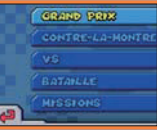

#### **Bouton L ou X START Bouton R** Afficher le **menu de pause** Faire un petit saut Utiliser un objet (p. 22) **Lancer des objets Déraper Haut sur la manette** ✚ Maintenir le bouton A et **+ bouton L ou X :** appuyer sur le bouton R  $\Box$ lancer devant tout en tournant avec la manette ✚ **Bas sur la manette** ✚ **+ bouton L ou X :** lancer derrière  $\blacksquare$ **Bouton A**  $\blacksquare$ τņ Accélérer **Manette** ✚  $\ddot{\phantom{a}}$ **Bouton B Gauche ou droite : Diriger** Freiner /Marche arrière

#### **Ecran tactile ou bouton Y**

Changer l'affichage de la carte

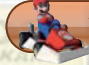

#### Techniques de pilotage

Vous trouverez ici des explications sur les techniques de pilotage qui vous permettront de profiter pleinement de MARIO KART DS.

#### **Départ Turbo**

Si vous commencez à appuyer et maintenez le bouton A au bon moment pendant le compte à rebours, vous réaliserez un Départ Turbo et démarrerez sur les chapeaux de roues. Ayez le bon timing et appuyez sur le bouton A !

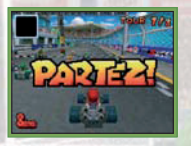

#### **Dérapage**

Vous pouvez lancer votre kart dans un dérapage contrôlé en maintenant d'abord le bouton A puis le bouton R et en appuyant sur gauche ou sur droite sur la manette ✚. Le dérapage vous permet d'aborder des virages sans perdre de vitesse.

Lorsque vous approchez d'un virage, commencez à appuyer sur le bouton R et tournez le volant !

#### **Mini-Turbo**

Cette technique vous donne une accélération turbo pendant un court instant. Tout en dérapant, appuyez alternativement sur gauche et sur droite sur la manette ✚ pour faire jaillir des étincelles de votre kart. Relâchez le bouton R pour annuler le dérapage et enclencher le Mini-Turbo qui va booster votre vitesse pendant un court instant.

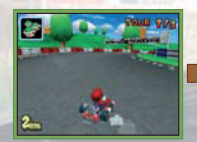

des étincelles rouges jaillissent et...

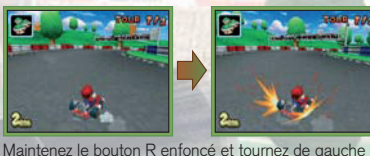

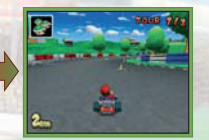

... lâchez le bouton R pour un exécuter un Mini-Turbo I

#### **Jeter des objets**

Maintenez haut ou bas sur la manette + et appuyez sur le bouton L ou X pour jeter un objet de votre choix vers l'avant ou vers l'arrière. Vérifiez la position de votre adversaire avant de jeter un objet !

à droite avec la manette ✚ ! Continuez jusqu'à ce que

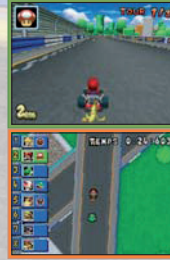

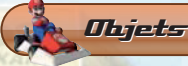

#### **Boîte à objets**

Vous pouvez acquérir des objets en roulant sur les boîtes à objets qui se trouvent sur les circuits. Les objets apparaissent de manière aléatoire.

Si vous transportez déjà quelque chose au moment où vous touchez une boîte à objets, vous n'obtiendrez pas d'autre objet. Cependant, vous pouvez obtenir de nouveaux objets si vous êtes équipé d'un objet spécial, comme le montrent les illustrations ci-contre.<br>Laisser traîner

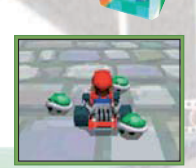

Faire tournoyer les triples carapaces

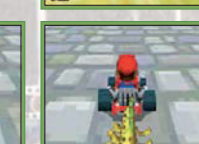

des bananes

#### **Utiliser les objets judicieusement**

Laissez traîner des objets en maintenant le bouton L ou X enfoncé !

Lorsque vous laissez traîner un objet à l'arrière de votre kart, vous pouvez vous en servir comme d'un bouclier. Relâchez le bouton pour utiliser l'objet.

Vous pouvez perdre vos objets en cas de tête-à-queue ou de retournement !

Si vous roulez sur des objets perdus, vous serez immédiatement affecté par ces objets.

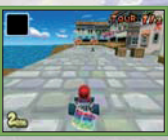

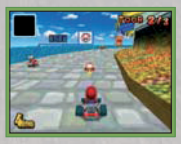

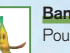

#### **Banane\***

Pour faire faire un tête-à-queue à vos adversaires.

#### **Triple banane\***

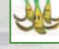

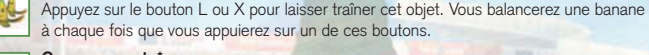

#### **Carapace verte\***

Elles se déplacent en ligne droite et renversent les karts qu'elles rencontrent.

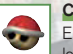

### **Carapace rouge\***

Elles se lancent à la poursuite des karts se trouvant devant vous et les renversent lorsqu'elles les touchent.

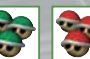

#### **Triple carapace verte /Triple carapace rouge**

Appuyez sur le bouton L ou X pour les faire tourner autour de votre kart. Appuyez à nouveau sur un de ces boutons pour en lancer une à la fois. Elles agissent exactement comme leurs homologues à une carapace.

#### **Carapace à épines**

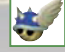

Elles se dirigent tout droit vers le pilote en tête et explosent à son contact. Les karts touchés par l'explosion se renversent ou partent en tête-à-queue.

#### **Fausse boîte à objets\***

Elles sont à priori identiques aux boîtes à objets, mais elles renversent les karts qui leur foncent dedans.

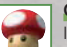

#### **Champignon**

Ils donnent une accélération brève aux karts.

#### **Triple champignon**

Utilisez trois champignons en appuyant sur le bouton L ou X.

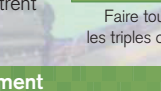

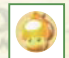

#### **Super champignon**

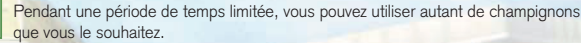

#### **Bob-omb\***

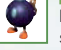

Balancez-le et il explosera à l'approche d'un kart. Les karts touchés par l'explosion se renversent ou partent en tête-à-queue.

## **Bill Balle**

Vous êtes temporairement transformé en Bill Balle pour avaler l'asphalte à toute vitesse. Foncez dans les karts pour les renverser.

#### **Bloups**

Envoyez cet objet et il touchera l'adversaire qui se trouve devant vous pour lui lancer de l'encre et l'aveugler. **ARCIGARART** 

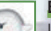

## **Boo**

Il rend votre kart temporairement invisible et invulnérable aux attaques de vos adversaires. Grâce à lui, vous pouvez aussi dérober un objet au concurrent qui se trouve le plus près de vous.

#### **Eclair**

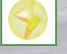

Il envoie vos adversaires faire des tête-à-queue et leur fait perdre leurs objets. Leurs karts rapetissent et leur vitesse de pointe diminue.

#### **Etoile**

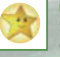

Cet objet vous rend temporairement invincible et augmente légèrement votre vitesse de pointe. Les karts que vous toucherez iront valser dans le décor.

# Modes de jeu

#### Dans MARIO KART DS, cinq modes de jeu différents sont disponibles. Comme le montre le tableau ci-dessous, les modes proposés sont jouables à un ou à plusieurs joueurs.

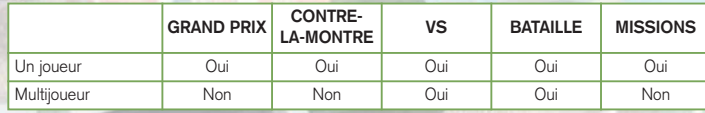

#### **GRAND PRIX**

Dans le **mode Grand Prix** il y a huit coupes comportant chacune quatre circuits. Une course se tient sur chaque circuit et les huit karts y participant s'affrontent pour la première place et essayer d'obtenir le plus de points.

#### **Avant de débuter la course**

- **1 Choisissez la cylindrée du moteur** Choisissez entre 50cc, 100cc et 150cc.
- **2 Choisissez un pilote**

Choisissez entre huit personnages.

**3 Choisissez un kart**

En progressant dans le jeu, vous pourrez choisir parmi les trois karts de chaque pilote. Plus tard dans la partie, les karts des autres pilotes seront disponible et vous pourrez choisir parmi sept types différents.

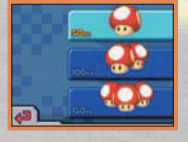

**\* Vous indique les objets que vous pouvez laisser traîner derrière vous.**

#### **4 Choisissez une coupe**

Choisissez la coupe dans laquelle vous voulez concourir : le GRAND PRIX NITRO ou le GRAND PRIX RETRO.

#### **5 Et c'est parti !**

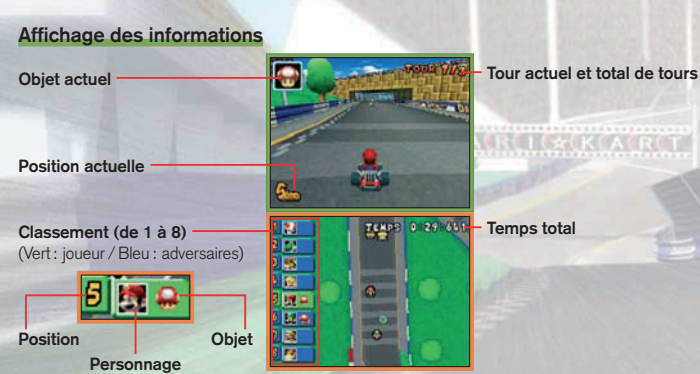

Touchez l'écran tactile pour passer d'une carte de course partielle à une carte de course complète.

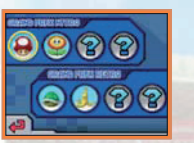

 $\overline{\mathbf{B}}$ **DY** INTI F.  $\sum_{i=1}^{n}$ 

#### **Ecran des résultats**

En fin de course, les points qu'obtiennent les pilotes sont distribués en fonction de leur position à l'arrivée. Le total de tous ces points après quatre courses détermine la classe finale d'un kart.

Les joueurs seront invités à une remise de prix si leurs points cumulés les placent sur le podium. Le premier du classement remporte un trophée en or, le second remporte un trophée en argent et le troisième remporte un trophée en bronze. Pour ce classement, les techniques de pilotage sont également prises en compte.

#### **Points par position**

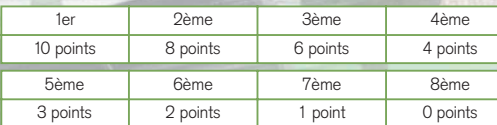

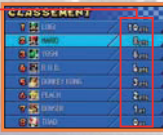

#### **Classement**

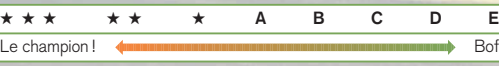

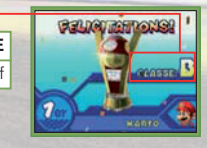

**TEAPS 0.30 IS** 

#### **CONTRE-LA-MONTRE**

Vous ne pouvez participer au CONTRE-LA-MONTRE qu'en **mode un joueur**. Dans ce mode de jeu, vous devez piloter votre kart sur un circuit de votre choix pour réaliser le meilleur temps.

#### **Avant de débuter la course**

- **1 Choisissez un pilote**
- **2 Choisissez un kart**

#### **3 Choisissez une coupe et un circuit**

Vous pouvez régler les DONNEES FANTOME lors de la sélection du circuit. Un fantôme est l'enregistrement du meilleur temps du joueur dans une course CONTRE-LA-MONTRE.

Si vous avez sauvegardé des données fantôme, vous pourrez faire une course contre le fantôme de votre meilleur temps.

#### **4 Et c'est parti !**

#### **Menu fantôme AUCUN** Aucun fantôme n'est affiché.

**MON FANTOME** Affiche le fantôme de votre meilleur temps.

**FANTOME TELECHARGE** Affiche un fantôme envoyé par un ami.

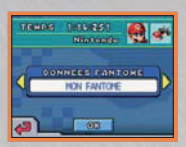

#### **Affichage et sauvegarde du fantôme**

Après avoir franchi la ligne d'arrivée et si vous avez réalisé le meilleur temps, celui-ci sera automatiquement sauvegardé. Si des données fantôme ont été sauvegardées, vous pouvez faire la course aux côtés de votre fantôme.

#### **Fantôme Trajectoire du kart A** Trajectoire normale Dérapage  $\triangle$  Utilication d'un **Stanic Common** Mini-Turbo Utilisation d'un **Champignon Trajectoire du fantôme**

Si le temps réalisé est inférieur à celui des données fantôme, vous ne pourrez pas sauvegarder de nouvelles données.

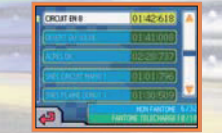

#### **Sauvegarder un fantôme téléchargé**

Vous pouvez sauvegarder un joueur fantôme pour chaque nouveau record sur chaque circuit. Le **menu fantôme** ne s'affiche pas pour les circuits sans fantôme sauvegardé.

- Vous pouvez sauvegarder jusqu'à 32 de vos fantômes et jusqu'à 10 fantômes de vos amis.
- Vous ne pouvez sauvegarder qu'un groupe de données fantôme par circuit. Votre meilleur temps sera sauvegardé comme votre propre fantôme. Les fantômes de vos amis écraseront votre fantôme même si celui-ci a un meilleur temps.

#### **VS**

En **mode un joueur**, vous pilotez votre kart contre des adversaires contrôlés par l'ordinateur. En **mode multijoueur**, utilisez la fonction de communication sans fil DS pour affronter vos amis sur la piste.

- **Avant de débuter la course**
- **1 Choisissez un pilote**
- **2 Choisissez un kart**

#### **3 Réglez les paramètres**

Voici les paramètres de jeu que vous pouvez modifier :

NORMAL et DIFFICILE.

**CYLINDREE** Choisissez entre 50cc, 100cc et 150cc. **KART ORDI** Pour définir le niveau des karts contrôlés par l'ORDI. Choisissez entre FACILE,

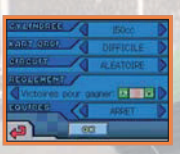

- **CIRCUIT** Choisissez entre DANS L'ORDRE, ALEATOIRE et CHOISIR.
- **REGLEMENT** Choisissez entre LIBRE et le nombre de VICTOIRES ou de COURSES nécessaires pour gagner.
- **EQUIPES** Choisissez MARCHE ou ARRET. Lorsque ce paramètre est sur MARCHE, le gagnant est l'équipe qui a accumulé le plus de points.
- **4 Choisissez une coupe**

**5 Choisissez un circuit (Si vous avez réglé le choix du circuit sur CHOISIR.) 6 Et c'est parti !**

#### **Affichage des informations**

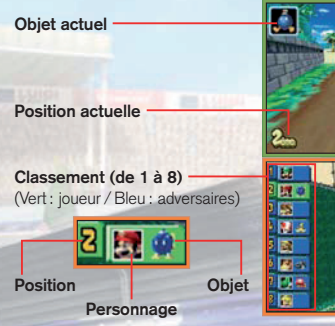

#### **Ecran des résultats**

A la fin d'une course, le gagnant est déterminé selon vos choix effectués dans le REGLEMENT.

Veuillez consulter la page 26 pour en savoir plus sur le **mode VS** en multijoueur.

sered agostos

**Tour actuel et total de tours**

#### **Adversaire** (nom et emblème de l'adversaire)

#### **Temps total**

Comme dans le **mode Grand Prix**, touchez l'écran tactile pour passer d'une carte de course partielle à une carte de course complète.

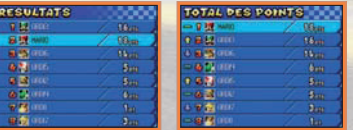

#### **BATAILLE**

#### Choisissez BATAILLE DE BALLONS ou PILOTES SOLEIL

En **mode un joueur**, vous affrontez des karts contrôlés par l'ORDI, alors qu'en **mode multijoueur**, vous pouvez utiliser la communication sans fil DS pour affronter des amis.

#### **BATAILLE DE BALLONS**

Battez-vous contre vos adversaires tout en faisant attention à ne pas perdre les ballons attachés à votre kart.

- Vous commencez avec 5 ballons mais un seul est gonflé.
- Sans appuyer sur le bouton A, soufflez dans le microphone pour gonfler un ballon. Vous pouvez tenir jusqu'à 3 ballons à la fois. Appuyer sur SELECT permet également de gonfler les ballons, mais les éclater est bien plus rapide !
- Vous perdrez la partie si vous perdez votre dernier ballon gonflé, même s'il vous reste un ou plusieurs ballons à gonfler.

Vous perdrez un ballon si vous vous trouvez dans l'une des situations suivantes, faites donc attention ! Notez que vous pouvez retourner la situation 4 contre votre adversaire pour récupérer vos ballons.

- **1** Vous êtes touché par l'objet qu'un adversaire a lancé sur vous et vous faites un tête-à-queue.
- **2** Vous tombez du stage.
- **3** Vous êtes touché et renversé par un autre kart quand celui-ci utilise une étoile.
- **4** Vous êtes embouti par un autre kart quand celui-ci utilise un champignon et vous vole un ballon.

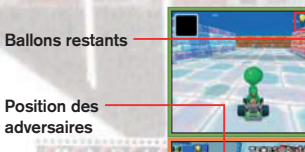

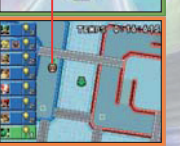

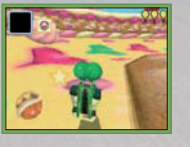

#### **PILOTES SOLEIL**

Attrapez autant de Soleils que possible.

- Une marque apparaît au-dessus des karts qui ont attrapé un Soleil.
- Quand quelqu'un attrape un Soleil, un autre apparaît ailleurs sur le circuit.
- Après un certain temps et en fonction des circuits, les joueurs ayant le moins de Soleils se font éliminer. Le dernier pilote restant sur le circuit est déclaré vainqueur.
- Une grande marque apparaît au-dessus du kart ayant le plus de Soleils.

Vous perdrez un Soleil si vous vous trouvez dans l'une des situations suivantes, faites donc attention ! N'importe qui peut récupérer un Soleil se trouvant sur le circuit.

- **1** Vous êtes touché par l'objet qu'un adversaire a lancé sur vous et vous faites un tête-à-queue.
- **2** Vous tombez du stage.
- **3** Vous êtes touché et renversé par un autre kart quand celui-ci utilise une étoile.

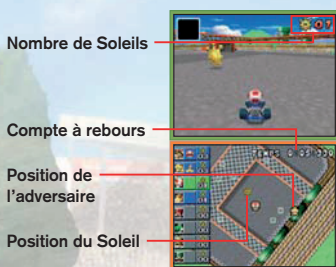

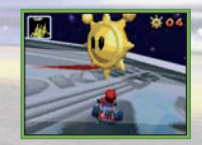

#### **MISSIONS**

Ce mode comprend des missions que vous devez réussir une à une.

Que vous réserve le dernier stage ?...

#### **Exemples de missions**

• Détruire 5 boîtes à objet

**Temps restant**

- Vaincre 30 Goomba
- Récupérer 15 pièces tout en évitant le Chomp déchaîné
- Il s'agit juste de quelques-unes des missions à accomplir.

#### **Menu de pause**

Appuyez sur START pour interrompre une course et afficher le **menu de pause**. Les options de ce menu diffèrent en fonction du mode de jeu.

**CONTINUER** Reprendre la partie. **QUITTER** Revenir à l'**écran titre**. **RECOMMENCER** Recommencer la course. **REPRENDRE** Revenir à la vidéo que vous êtes en train de regarder.

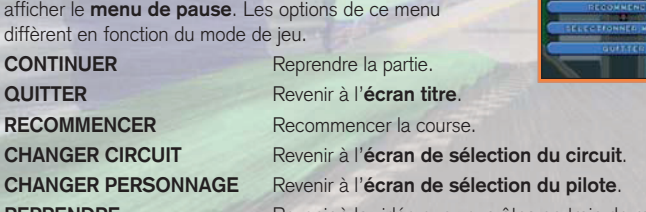

**REVOIR DEPUIS LE DEBUT** Regarder la vidéo de la course depuis le début. **SELECTIONNER MISSION** Sélectionner une nouvelle mission.

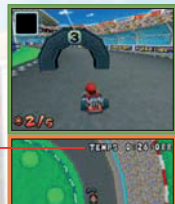

**OCCUPATION** 

#### **RECORDS**

Consultez les records actuels.

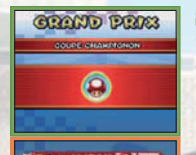

#### **GRAND PRIX**

Consultez les meilleurs scores pour chaque coupe du **mode Grand Prix**.

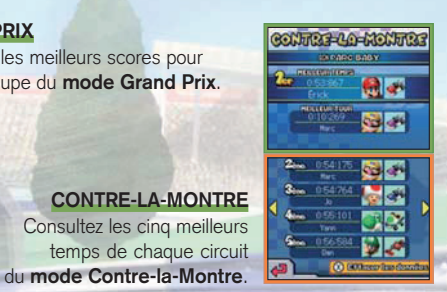

#### **AMIS**

Consultez l'historique des courses contre vos amis dans les modes VS, BATAILLE et MATCH CWF NINTENDO. Vous pouvez sauvegarder les données de jusqu'à 60 amis, mais si vous manquez de place, les nouvelles données sauvegardées effaceront les plus anciennes.

Vous pouvez verrouiller les records de vos amis que vous souhaitez conserver afin qu'ils ne soient pas effacés. Touchez EFFACER LES DONNEES ou appuyez sur le bouton X et choisissez OUI pour effacer les records affichés en **mode Contre-la-Montre**. Sur l'**écran des amis**, les records de la liste sélectionnée seront effacés.

Les données effacées ne pourront pas être récupérées, alors faites attention !

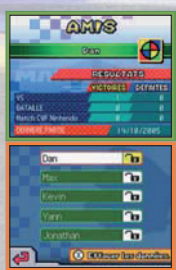

#### **OPTIONS**

Ces options vous permettent de modifier les paramètres du jeu.

#### **Paramètres**

#### **SON**

Vous pouvez modifier les paramètres sonores du jeu en réglant le son sur SURROUND, STEREO ou ECOUTEURS.

#### **TROUVER AMI**

Si cette option est réglée sur MARCHE, un logo apparaîtra pour vous indiquer la présence d'un ami cherchant des adversaires en **mode Wi-Fi**.

#### **Editer SURNOM**

Changez ici le surnom que vous avez saisi au début.

#### **Surnom**

#### **Changer le type de caractères**

Pour changer le type de caractères, appuyez sur le bouton Y ou touchez les panneaux correspondants sur l'écran tactile.

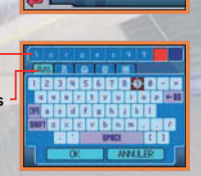

**SURROUND** HOUSE ON **EVERYONE** 

#### **EMBLEME**

Créez un emblème ou modifiez un emblème existant.

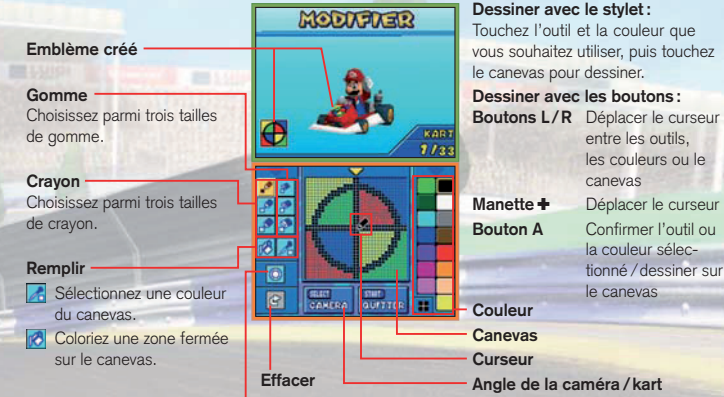

#### **Tampon**

Sélectionnez un motif.

#### **Effacer les données**

Cette option vous permet d'effacer toutes les données. Soyez très prudent, car il est impossible de récupérer des données une fois que vous les avez effacées.

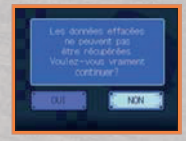

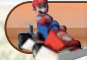

#### Mode multijoueur

Dans le **mode multijoueur**, vous pouvez choisir entre les modes NORMAL et SIMPLE.

#### **SIMPLE**

#### **Jeu téléchargement une carte sans fil DS (p. 29)**

Chaque joueur (il peut y avoir jusqu'à huit participants) a besoin d'une console Nintendo DS. De plus, vous avez besoin d'au moins une carte MARIO KART DS pour tout le groupe. Les circuits disponibles sont cependant limités.

L'hôte doit avoir la carte MARIO KART DS dans sa console Nintendo DS et toucher SIMPLE.

Quand tous les participants sont affichés. touchez ACCEPTER.

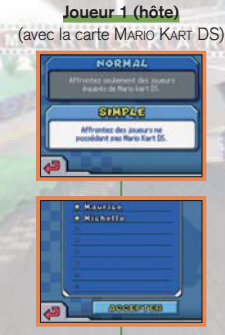

Lisez la section « Normal » page 28 pour tout savoir sur le reste de la procédure. Si vous n'avez pas de carte DS, Maskass sera le seul personnage que vous pourrez utiliser.

#### **Joueurs 2 à 8** (avec la carte MARIO KART DS)

 $\mathbf{r}$  and  $\mathbf{r}$  and  $\mathbf{r}$ 

**ELVISI** 

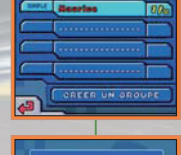

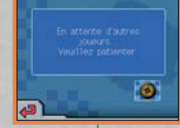

Touchez le nom du joueur 1 pour rejoindre le groupe que ce dernier a créé. Attendez jusqu'à ce que votre nom s'affiche dans la liste de l'hôte.

#### **Joueurs 2 à 8 (clients)** (sans carte MARIO KART DS)

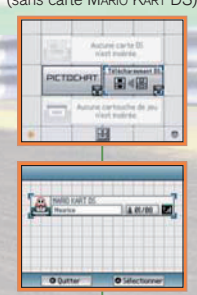

Sur le **menu principal Nintendo DS**, touchez TELECHARGEMENT DS, puis le panneau MARIO KART DS NINTENDO.

#### **NORMAL**

#### **Jeu multi-cartes sans fil DS (p. 30 – 31)**

Chaque joueur (il peut y avoir jusqu'à huit participants) a besoin d'une console Nintendo DS et d'une carte de jeu MARIO KART DS. Les circuits disponibles en multijoueur sont identiques à ceux du **mode un joueur**.

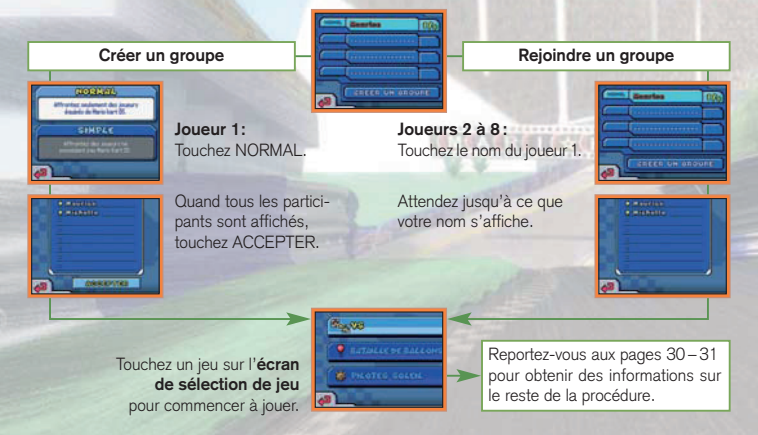

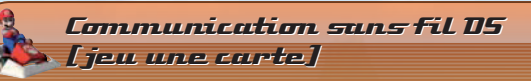

Instructions sur le jeu une carte.

#### *Equipement nécessaire*

Nintendo DS . . . . . . . . . . . . . . . . . . . . . . . . . . . . . . . . . . . . . . . . 1 par joueur Cartes DS MARIO KART DS . . . . . . . . . . . . . . . . . . . . . . . . . . . . . 1

#### *Connexion*

#### *Console hôte :*

- 1. Assurez-vous que toutes les consoles sont éteintes avant d'insérer la carte DS.
- 2. Mettez la console sous tension. Si le *mode de démarrage* de votre console est réglé sur MODE MANUEL, le *menu principal Nintendo DS* s'affiche. Si le MODE AUTOMATIQUE est activé, ignorez l'étape suivante et passez à l'étape 4.
- 3. Touchez le panneau MARIO KART DS NINTENDO.
- 4. Suivez les instructions de la page 26.

#### *Console cliente :*

1. Allumez la console. Le *menu principal Nintendo DS* s'affiche.

NOTE : Vérifiez que le *mode de démarrage* de votre console est en MODE MANUEL. Pour savoir comment régler le *mode de démarrage*, veuillez vous référer au mode d'emploi de votre console Nintendo DS.

- 2. Touchez le panneau TELECHARGEMENT DS. L'*écran de sélection du jeu* s'affiche.
- 3. Touchez le panneau MARIO KART DS NINTENDO.
- 4. Un message de confirmation apparaît. Touchez OUI pour télécharger les données du jeu depuis la console hôte.
- 5. Suivez les instructions de la page 26.

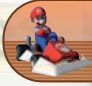

#### Communication sans f il DS Communication sans f il DS (jeu multi-cartes) (jeu multi-cartes)

Instructions sur le jeu multi-cartes.

#### *Equipement nécessaire*

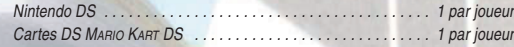

#### *Connexion*

- 1. Assurez-vous que les consoles sont éteintes avant d'insérer les cartes DS.
- 2. Mettez les consoles sous tension. Si le *mode de démarrage* de votre console est réglé sur MODE MANUEL, le *menu principal Nintendo DS* s'affiche. Si le MODE AUTOMATIQUE est activé, ignorez l'étape suivante et passez à l'étape 4.
- 3. Touchez le panneau MARIO KART DS NINTENDO.
- 4. Suivez les instructions de la page 28.

#### *Précautions à suivre*

Pour obtenir de meilleurs résultats lors de la communication sans fil, veuillez suivre *les recommandations suivantes :*

L'icône à l'écran indique la fonction de communication sans fil. Elle apparaît sur le *menu principal Nintendo DS* ou sur l'*écran de jeu*.

Lorsque l'icône de communication sans fil est affichée, cela signifie que l'option qui lui est associée démarre une communication sans fil.

N'UTILISEZ PAS la fonction de communication sans fil dans les endroits où celle-ci est interdite (comme les hôpitaux, les avions, etc.). Pour de plus amples informations concernant la fonction de communication sans fil, veuillez vous référer au livret de précautions sur la santé et la sécurité séparé qui accompagne votre console Nintendo DS.

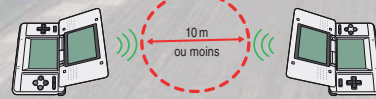

Pendant un jeu utilisant la communication sans fil, l'icône **a** apparaît pour indiquer la puissance du signal. L'icône a quatre affichages différents, tels qu'indiqués ci-dessous, en fonction de la puissance du signal. Plus le signal est fort, plus le jeu en communication sans fil est fluide.

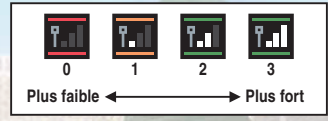

Le témoin d'alimentation clignote rapidement pour indiquer qu'une communication sans fil est en cours.

#### *Pour obtenir de meilleurs résultats, reportez-vous aux conseils suivants :*

- Commencez avec une distance entre les consoles d'environ 10 mètres au plus et rapprochez-vous ou éloignez-vous en fonction de vos désirs, tout en gardant la puissance du signal à deux barres ou plus pour obtenir les meilleurs résultats.
- Gardez une distance inférieure à 20 mètres entre les consoles.
- Les consoles doivent être orientées les unes vers les autres de la manière la plus directe possible.
- Evitez que des personnes ou des obstacles se trouvent entre les consoles Nintendo DS.
- Evitez les interférences créées par d'autres appareils. Si les communications semblent affectées par d'autres appareils (réseau sans fil, four à micro-ondes, appareils sans fil, ordinateurs), déplacez-vous à un autre endroit ou éteignez l'appareil créant les interférences.

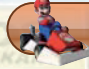

#### Personnages et karts

#### **Différentes tailles, différentes aptitudes**

Les personnages sont classés dans trois catégories en fonction de leur poids : léger, normal et lourd. Dans le tableau ci-dessous, le nombre d'étoiles indique le niveau de performance des pilotes pour chaque catégorie.

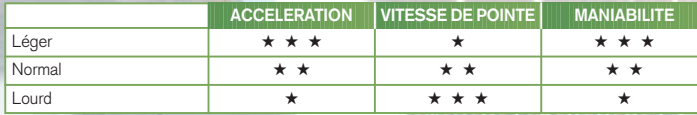

Vous pourrez utiliser de nouveaux personnages et de nouveaux karts après avoir suffisamment progressé dans le jeu. En progressant dans le jeu, vous pourrez choisir parmi les trois karts de chaque pilote. Plus tard dans la partie, les karts des autres pilotes seront disponible et vous pourrez choisir parmi sept types différents.

# **GHOES DU D'AORE**

#### **Mario Mario Normal**

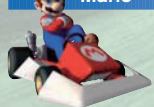

Vous l'adorez tous, le seul et l'unique Mario ! C'est un personnage très équilibré et capable de faire face à toutes les situations.

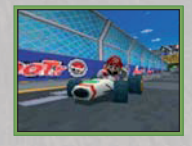

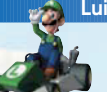

**Luigi Normal** Le frère que tout le monde aime est également présent ! La très bonne adhérence de son kart lui permet d'éviter de partir en tête-à-queue.

## **Peach Léger**

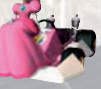

En temps normal, elle est la définition même de la grâce... jusqu'au moment où elle s'installe derrière son volant pour montrer ce qu'elle sait faire. Les dérapages sont sa spécialité.

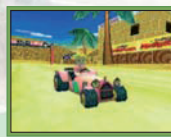

#### **Yoshi Léger**

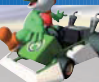

La monture de Mario devient son adversaire le temps de quelques courses ! L'adhérence de son kart est de première catégorie.

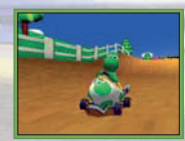

#### **Toad Léger**

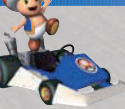

Bien qu'il soit tout petit, ce personnage très équilibré n'a rien à apprendre de personne quand il s'agit de conduite sportive.

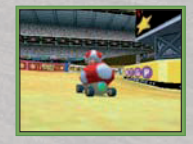

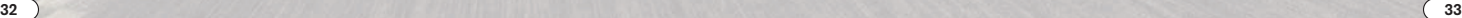

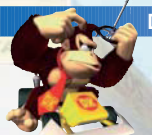

#### **Donkey Kong Lourd Lourd**

Donkey Kong utilise sa force simienne pour écraser ses adversaires ! Il adore déraper dans les virages serrés.

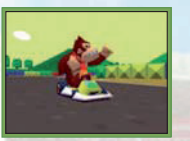

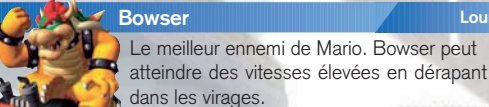

**Bowser Lourd** 

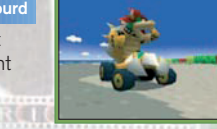

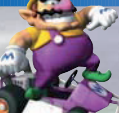

Ce mauvais garçon est toujours présent quand il s'agit d'affronter Mario. Il est doué dans tous les domaines, à l'exception de l'accélération.

## **Wario Lourd**

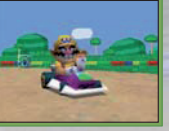

#### **Maskass Léger**

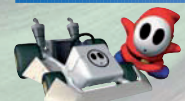

Qui se cache sous ce masque ? Maskass est à la recherche de la moindre faiblesse chez ses adversaires. Ce personnage n'apparaît que dans le téléchargement DS (p. 26).

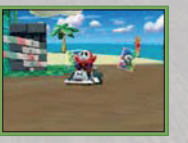

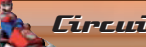

#### Circuits

Vous trouverez ici des informations sur quelques-uns des circuits que vous verrez dans les modes GRAND PRIX (p. 13), CONTRE-LA-MONTRE (p. 16) et VS (p. 18). Terminez une coupe en GRAND PRIX dans les meilleures conditions pour débloquer une nouvelle coupe, mais aussi un nouveau circuit !

#### **GRAND PRIX NITRO**

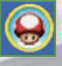

#### **COUPE CHAMPIGNON – CIRCUIT EN 8**

Le tracé de ce circuit est inspiré du chiffre 8. La piste est large et les virages sont très longs, ce qui permet aux pilotes de toujours garder leur vitesse maximale.

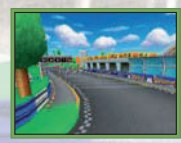

#### **GRAND PRIX RETRO**

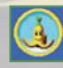

#### **COUPE BANANE – GBA : CHATEAU DE BOWSER 2**

Cette course est apparue dans MARIO KART SUPER CIRCUIT™ sur Game Boy Advance™. C'est un circuit plat, mais les tranchées pleines de lave le rendent très dangereux.

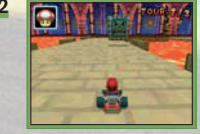

Sur certains circuits, vous trouverez des plaques d'accélération. Roulez dessus pour obtenir une accélération momentanée.

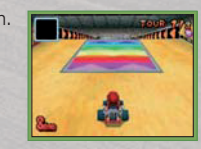

## **Connexion Wi-Fi Nintendo Mode Wi-Fi**

La connexion Wi-Fi Nintendo permet à de nombreux joueurs possédant MARIO KART DS de s'affronter grâce à Internet, même s'ils sont séparés par de grandes distances.

- Pour jouer à des jeux Nintendo DS sur Internet, vous devez tout d'abord paramétrer la connexion Wi-Fi Nintendo (CWF Nintendo) sur votre console Nintendo DS. Veuillez lire le mode d'emploi CWF Nintendo inclus avec ce jeu pour savoir comment paramétrer votre Nintendo DS.
- Pour terminer l'installation de la CWF Nintendo, vous aurez besoin d'un PC équipé d'un périphérique de réseau sans fil installé (comme un routeur sans fil) ainsi que d'une connexion Internet haut débit.
- Si votre PC n'est pas équipé d'un périphérique de réseau sans fil, vous aurez besoin d'un connecteur Wi-Fi USB Nintendo (vendu séparément). Veuillez consulter le mode d'emploi CWF Nintendo séparé pour plus d'informations.
- Vous pouvez également jouer aux jeux compatibles CWF Nintendo grâce à des bornes d'accès Internet sélectionnées sans aucune installation additionnelle.

Sélectionnez Wi-Fi à l'**écran du menu Wi-Fi Nintendo**.

#### **Match CWF Nintendo**

#### **1 Choisissez le type de match**

Vous pouvez choisir entre les différentes options suivantes lorsque que vous sélectionnez le type du match :<br>AMIS Affrontez seu

- Affrontez seulement des joueurs possédant MARIO KART DS enregistrés sur votre liste d'amis (ou des personnes enregistrées sur votre liste d'amis) et connectés à la connexion Wi-Fi Nintendo. **RIVAUX** Affrontez seulement des joueurs possédant MARIO KART DS et ayant le même niveau que vous grâce à la connexion Wi-Fi Nintendo.
- **CONTINENTAL** Affrontez seulement des joueurs possédant MARIO KART DS et vivant dans la même zone que vous grâce à la connexion Wi-Fi Nintendo.
- **MONDIAL** Affrontez n'importe quel joueur dans le monde possédant MARIO KART DS grâce à la connexion Wi-Fi Nintendo.
- **2 Choisissez un pilote**
- **3 Choisissez un kart**

#### **4 Choisissez un circuit**

Sélectionnez un circuit parmi les 20 disponibles, le circuit le plus demandé sera utilisé pour la course. (En d'autres termes, le circuit avec les plus de voix l'emporte.) S'il y a égalité 2 contre 2, ou si 4 circuits différents sont sélectionnés, le circuit sera choisi aléatoirement parmi tous les circuits sélectionnés. Un nouveau circuit est sélectionné après chaque course.

#### **5 Commencez la course !**

Si vous fermez votre Nintendo DS pendant le **mode Wi-Fi**, la connexion sans fil sera interrompue et vous ne pourrez pas continuer la partie.

#### **Code ami**

Vous pouvez enregistrer comme ami n'importe quel joueur de MARIO KART DS en entrant et en enregistrant son code ami personnel à 12 chiffres. Utilisez les codes ami pour vous enregistrer et affronter des joueurs de Mario Kar<del>r</del> DS que vous ne pourriez normalement pas rencontrer parce

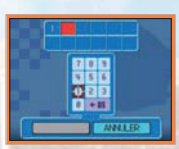

qu'ils vivent trop loin. Votre code ami vous est automatiquement assigné la première fois que vous vous connectez à la connexion Wi-Fi Nintendo.

#### **Enregistrer un code ami**

- **1** Obtenez le code ami d'un autre joueur et sauvegardez-le en choisissant ENREGISTRER UN CODE AMI.
- **2** Connectez-vous à la connexion Wi-Fi Nintendo en même temps que votre ami.
- **3** Vos noms seront automatiquement enregistrés dans vos listes d'amis.

Une fois que le code d'un ami est enregistré, votre Nintendo DS cherchera ce joueur automatiquement lorsque vous choisirez d'affronter vos amis grâce à la connexion Wi-Fi Nintendo.

Vous pouvez verrouiller certaines données de votre liste d'amis pour éviter qu'elles ne soient effacées par erreur. Si votre ami et vous avez verrouillé vos codes et que vous choisissez d'affronter des amis grâce à la connexion Wi-Fi au même moment, la probabilité que vous soyez réunis pour une course sera plus importante.

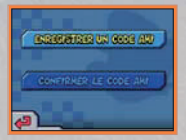

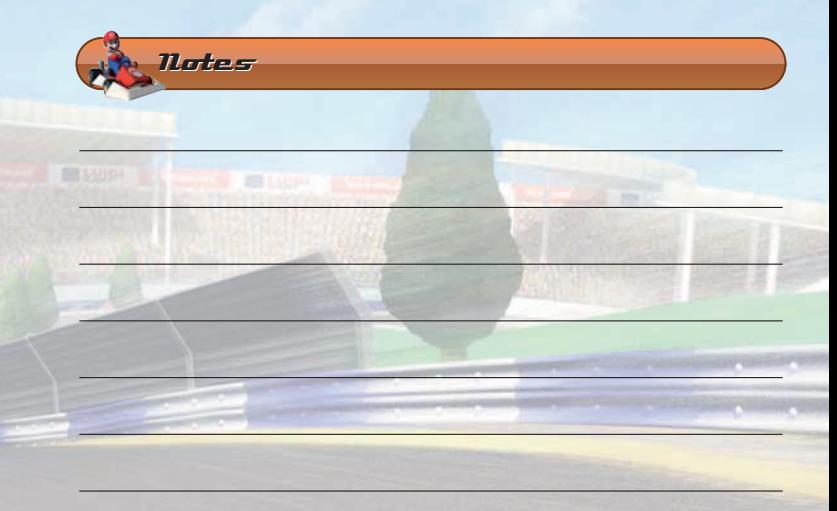

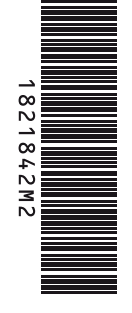

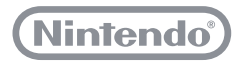

PRINTED IN THE EU IMPRIME DANS L'UE